Numerous untimely computer systems granted sole batch processing; hence jobs could be plunge any time within a 24-hour day. With the accomplishment of assignment processing the online approaches might singular is required from 9:00 a.m. to 5:00 p.m., abstracting dual shifts obtainable for batch work, in this casket the batch window would be sixteen hours. The difficulty is not normally that the computer system is inadequate of admitting combined online along with batch work, although that the batch systems normally constrain approach to data in an integrated state, released from online updates until the batch processing is complete.

In a bank, for exemplary, so-called end-of-day (EOD) jobs constitute interest calculation, duration of reports as well as data sets to disjoint systems, printing statements, as well as payment processing.

### **Check your progress 1**

- 1. Which is not a batch job?
  - a. Priority of the Job
  - b. Uses CPU hogging
  - c. Avoids infinite printouts
  - d. Data details for input and output

# 3.3 Batch processing system

A batch processing approach is one where facts are assorted together in a batch preceding processing begins. A batch procedure behaves as an account of commands in arrangement. It be scramble by a computer's operating system facilitating a script or batch file, or may be accomplished within a system utilizing a macro or inner scripting tool. The mechanism of data entry for premature computers existed facilitating punched cards, which were experienced in batches, further on account of the term batch processing. Each bit of work for a batch processing system is designated a job.

Jobs are assigning up so they can race to accomplishment without human intercommunication. All entryway parameters are predefined through scripts, command-line arguments, control files, or job control jargon. This is in contradicting to "online" or to-and-fro programs which advice the user for similar Batch Operating System Introduction to Operating Systems

input. A program acquires a portion of data files as input, processes the data, as well as brings about a set of output facts files. This operating arrangement is identified as "batch processing" since the input data are acquired into batches or sets of records as well as each batch endures processed as a unit. The output exists another batch that can be reused for assessment.

Batch processing has been affiliated with mainframe computers owing to the earliest decades of electronic computing in the 1950s. There was a multifariousness of reasons why batch processing commanded premature computing. One logic is that the foremost bustling business problems for analyses of profitability as well as competitiveness were initially accounting problems, like as billing. Billing may effectively be appeared as a batch-oriented business process, along with appropriately every business constraining bill, reliably as well as on-time. Furthermore, every computing resource had been costly; hence consecutive submission of batch jobs on punched cards matched the resource constraints as well as technology evolution at the duration. Later, interactive sessions with coupled text-based computer terminal interfaces or graphical user interfaces became additional common. Furthermore, computers originally were not even cogent of having multiple programs loaded into the main memory.

Batch processing is still pervasive in mainframe computing, but practically all types of computers are now capable of at least some batch processing, even if only for "housekeeping" tasks. These include UNIX-based computers, Microsoft Windows, Mac OS X and even Smartphone's. Increasingly, as computing in general becomes more pervasive batch processing is unlikely to lose its significance.

Batch approaches are still fault-finding in maximum organizations in big part on account of many common business processes are adaptable to batch processing. While online systems can additionally function when manual facilitation is not expected, they are not definitely optimized to harmonize highvolume, consecutive tasks. hence, even new systems commonly contain one or more batch approaches for updating information at the accomplishment of the day, generating reports, printing documents, as well as other non-interactive efforts that inevitable fulfil reliably within assured business deadlines.

Modern batch applications make utilize of modern batch architectures like as Jem the Bee or Spring Batch, which is composed for Java, as well as irrelevance frameworks for external programming languages, to deliver the defect tolerance as well as scalability necessary for high-volume processing. In steadiness to promise high-speed processing, batch applications are habitual integrated with grid computing solutions to measure a batch job above a large number of processors; however there are relevant programming conflicts in doing so? High volume batch processing grounds particularly heavy demands on system along with application architectures as well. Architectures that feature energetic input/output performance as well as vertical scalability, along with modern mainframe computers, tend to cater better batch performance than alternatives.

Batch processing is most suitable for tasks where a large amount of data has to be processed on a regular basis.

### Examples

A. payroll systems

B. examination report card systems

### Advantages

- Once the data are submitted for processing, the computer may be left running without human interaction.
- The computer is only used for a certain period of time for the batch job.
- Jobs can be scheduled for a time when the computer is not busy.

#### Disadvantages

- There is always a delay before work is processed and returned.
- Batch processing usually involves an expensive computer and a large number of trained staff.

## **3.3.1** Jobs

In batch processing, job contains relevantly common group of processing along with calculation actions that utilizes small or very less cooperation among you along with the computer system. When a batch job is acknowledged, that time the job will primarily enter in a job queue where it will functionally halt till the system captures ready to process the next job. Here the system formed off its processing mechanism of job when it acquires the job from the job sequence. A batch job is put in a job queue by:

- Choosing a menu option that submits a batch job
- Submitting a job into the system using the SBMJOB command

Batch Operating System Introduction to Operating Systems

It is found that a job queue carries several work or jobs which are halted for the system to process them. Your job waits while the system processes other jobs that other users submit prior to your job or have a higher priority. When system resources are available, the system processes your job.

### **3.3.2 Processes files**

A conventional activity is to conduct a set of equivalent operations on data sets in a group of files. This endures batch processing. For exemplary, you might desire to read multiple Excel files from a plate reader approximate concentrations from a common curve, fit a four parameter logistic application to duplicate data in each file, construct a graph of the data besides fit, along with export assured fit parameters to an Excel results file. On account of the automation language in Sigma Plot is transcribed for Visual Basic that time implementing a batch processing activity is purely a factor of writing a Sigma Plot macro or a Visual Basic program.

An exceptional exemplary of a batch processing program is the Batch Process Excel Files macro in Sigma Plot. The dialog from this macro is demonstrated. It is considered as a basic design around which you can construct your own macro to appear a definite task. It approves you select a group of Excel files by clicking on the Add File button that invokes the file open argument, fit an equation to a data domain in the Excel file that you discriminate as well as bring about a graph along with report of the results. In this casket the results for each file are accredited in a distinct section of a Sigma Plot notebook. This can be adjusted to establish the results in an Excel file if you desire.

| Batch Process Excel Files                                                                                                    |  |  |  |  |  |
|----------------------------------------------------------------------------------------------------|--|--|--|--|--|
| Single-step mode Add File Delete File  Excel files: C:\Program Files\SigmaPlot\SPW7\well plate data 12-01-00a.xls C:\Program Files\SigmaPlot\SPW7\well plate data 12-01-00b.xls                                                                                  |  |  |  |  |  |
| C:\Program Files\SigmaPlot\SPW7\well plate data 12:01:000.xls<br>C:\Program Files\SigmaPlot\SPW7\well plate data 12:01:000.xls<br>C:\Program Files\SigmaPlot\SPW7\well plate data 12:01:000.xls<br>C:\Program Files\SigmaPlot\SPW7\well plate data 12:01:000.xls |  |  |  |  |  |
|                                                                                                    |  |  |  |  |  |
|                                                                                                    |  |  |  |  |  |
| Start column 2 End column 3                                                                                                    |  |  |  |  |  |
| Start row 8 End row 15                                                                                                    |  |  |  |  |  |
| Process                                                                                                    |  |  |  |  |  |
| Plot data as: Simple Scatter Plot                                                                                                    |  |  |  |  |  |
| 🔽 Curve fit data 🛛 using: Single Rectangular, 2 Parameter                                                                                                    |  |  |  |  |  |
| Note: only the first two columns of imported data will be plotted and/or fit                                                                                                    |  |  |  |  |  |
| Sa <u>v</u> e notebook to:                                                                                                    |  |  |  |  |  |
| C:\Program Files\SigmaPlot\SPW7\BatchFile.jnb                                                                                                    |  |  |  |  |  |
| Help OK Cancel                                                                                                    |  |  |  |  |  |

Batch Operating System

Fig 3.1 Dialog for Batch Process Excel Files macro.

Each of the Excel files from a well plate reader observes prefer the one demonstrated in Figure 3.2. Five duplicate measurements of definite binding are demonstrated in columns C through G. For tutorial approaches, the liberated radio ligand entrancement has been accumulated in column B. The macro has been written to appropriate an equation to two columns of data so for this example we will ignore the replicates. It is at ease to change the macro to encompass the row wise duplicate format in the curve fit.

| 🚰 well plate data 12-01-00a.xls |               |          |            |       |       |       |       |   |
|---------------------------------|---------------|----------|------------|-------|-------|-------|-------|---|
|                                 | A             | В        | С          | D     | E     | F     | G     | Н |
| 1                               |               |          |            |       |       |       |       |   |
| 2                               | Machine Name: | X123     | User Name: | SPSS  |       |       |       |   |
| 3                               | Protocol:     | Gen1     |            |       |       |       |       |   |
| 4                               | Comments:     | demo     |            |       |       |       |       |   |
| 5                               | Plate Number: | 2        |            |       |       |       |       |   |
| 6                               | Time:         | 12:01:00 | 1/23/2001  |       |       |       |       |   |
| 7                               |               |          | 1          | 2     | 3     | 4     | 5     | 6 |
| 8                               | A             | 5        | 34.81      | 29.93 | 38.49 | 26.69 | 33.42 |   |
| 9                               | В             | 10       | 49.97      | 51.03 | 51.88 | 48.17 | 47.79 |   |
| 10                              | C             | 30       | 76.75      | 79.18 | 75.57 | 72.73 | 74.47 |   |
| 11                              | D             | 50       | 89.03      | 80.75 | 84.79 | 87.36 | 84.52 |   |
| 12                              | E             | 70       | 93.09      | 90.10 | 88.60 | 84.93 | 90.65 |   |
| 13                              | F             | 90       | 97.95      | 84.49 | 80.35 | 93.47 | 91.53 |   |
| 14                              | G             | 110      | 90.49      | 94.15 | 97.24 | 94.07 | 91.81 |   |
| 15                              | Н             | 130      | 94.84      | 90.13 | 92.34 | 98.10 | 94.38 |   |
| 16                              |               |          |            |       |       |       |       |   |

Fig 3.2 one of the excel files to analyse.

Introduction to Operating Systems

You can then select the appropriate region of the Excel file containing the data to fit. This is shown in Figure 3.3 for the data in Figure 3.2.

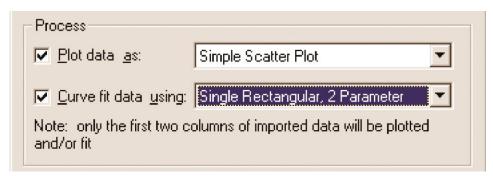

#### Fig 3.3 data in Figure

The distorted function is chosen to fit each data set additionally a simple scatter plot continues used to demonstrate the results. Note that every equation in the Sigma Plot curve suited library is accounted in the dropdown box in Figure 3.4. It is comfortable to conduct this on account of Sigma Plot Automation authorizes you to look for a notebook (in this case the standard.jfl notebook containing all the curve fit equations) for benefit objects (or objects of any type) as well as create a list of them. If you expect you can displaced in this macro a contrary notebook with another group of fit equations. The new equations will that time display in the dropdown list. If a user-defined equation is acquired to common. jf l that time it will display in the list. The batch process effects are that time saved in a notebook. You may browse to select the suitable file.

| Sa <u>v</u> e notebook to:                    | Browse |        |  |  |  |
|-----------------------------------------------|--------|--------|--|--|--|
| C:\Program Files\SigmaPlot\SPW7\BatchFile.jnb |        |        |  |  |  |
| Help                                          | OK     | Cancel |  |  |  |

Fig 3.4 Specify the notebook to save the results.

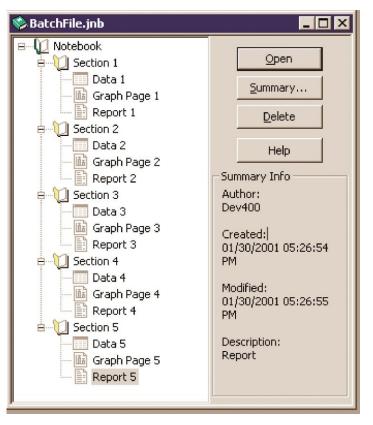

Batch Operating System

#### Fig 3.5 Batch File

For the five files shown in Figure 3.5, the notebook contains five sections each with worksheets with individual data sets, scatter plots of the data, fit results and detailed curve fit reports.

# 3.3.3 Command interpreter

A command interpreter, or command processor, occurs that critical component of the operating system software that analyses, or programs, the commands you allocate, additionally that time delivers them out for you. In DOS, the command processor is normally COMMAND. COM, furthermore DOS allows you alternate another command processor if you expect. This cries out slightly technical as well as scary, however it really isn't complicated.

| Check your progress 2                                  |          |  |  |  |
|--------------------------------------------------------|----------|--|--|--|
| 1. In an operating system, a batch procedure works as: |          |  |  |  |
| a. instructions                                        | c. rules |  |  |  |
| b. commands                                            | d. all   |  |  |  |